## **Help for signing up to SENECA**

1) You will need to join SENECA if you haven't already done so. Sign up with email. The sign up screen looks like this.

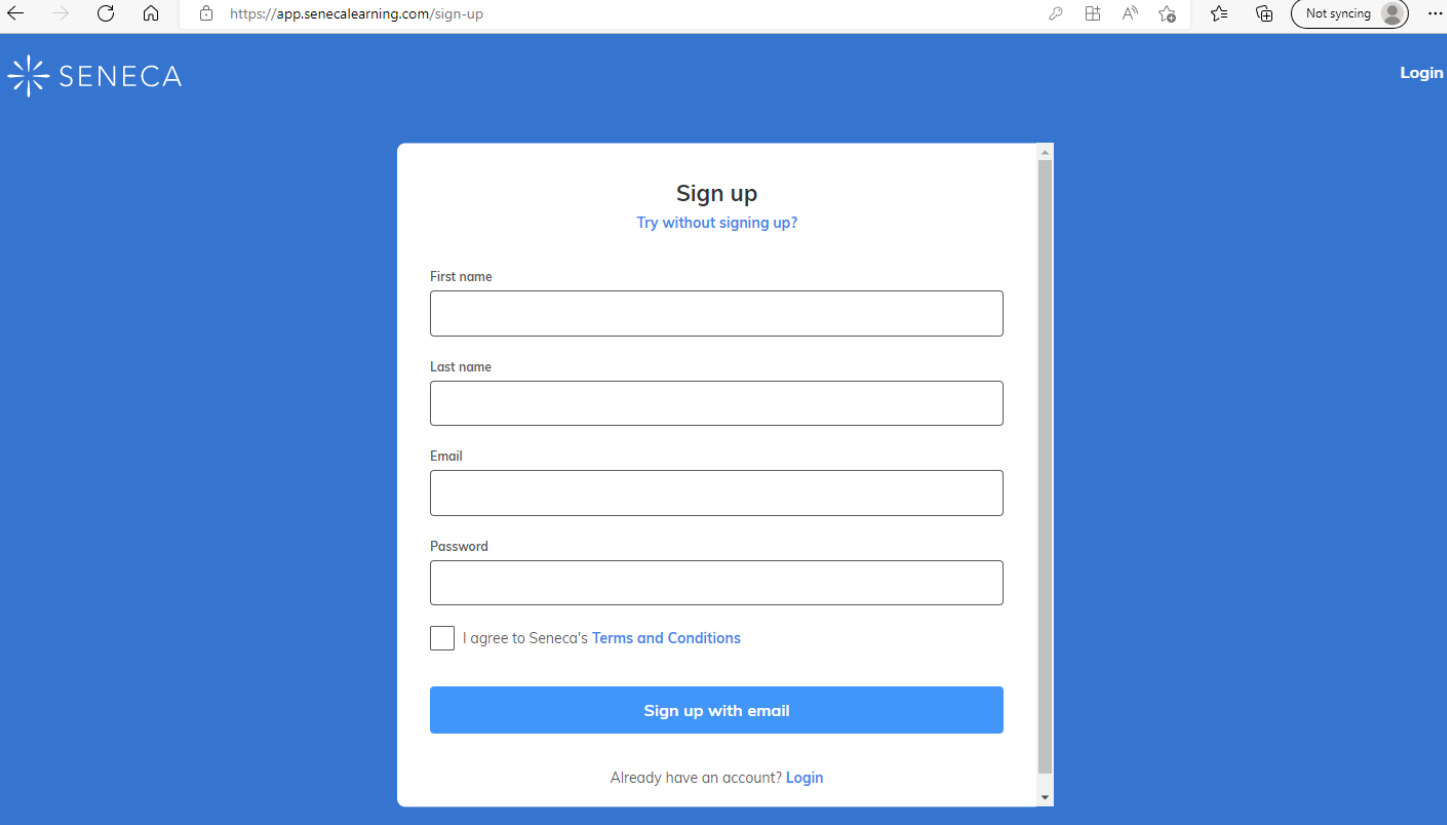

Enter your first and last name (DO NOT use nick-names).

Enter your school email address. (If you don't know your email address, it follows the following rule: year you started at DLS, surname, first [initial@delasalleschool.org.uk.](mailto:initial@delasalleschool.org.uk) For example

## [21bloggsj@delasalleschool.org.uk](mailto:21bloggsj@delasalleschool.org.uk)

Choose a password that you will remember. Seneca is a private company as such school does not have a copy of the usernames or passwords.

Once you have done this on your device, the device will probably ask if you would like it to remember the username and login. Select yes.

2) Your teacher will have sent you a link to a class. Click on the link and you will have joined the class for that subject.

**You are then on SENECA. You can do the homework that is set by your teachers, you can set yourself additional work, your grades will start to improve.**